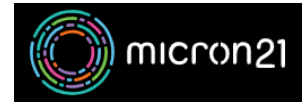

[Knowledgebase](https://support.micron21.com/kb) > [Domain Panel](https://support.micron21.com/kb/domain-panel) > [Creating and managing host records in Domain Panel](https://support.micron21.com/kb/articles/creating-and-managing-host-records-in-domain-panel)

## Creating and managing host records in Domain Panel

Vincent (Vinnie) Curle - 2023-02-03 - [Domain Panel](https://support.micron21.com/kb/domain-panel)

## **Overview:**

Host Records (also known as Glue Records or Child Nameservers) can be configured in your Domain Panel account. You only need to configure a host record when you plan to host your own authoritative servers.

Creating a host record comes with some risks - as entering incorrect information can cause issues on your domain and within the Domain Panel management area. If you're not familiar with glue records and do not require custom dedicated records **we do not recommend making any changes to your domain's host records**.

If you do require host records, then ensure that you have completed any DNS requirements before going ahead with the configuration - as invalid records will cause errors on the domain.

## **Method:**

- 1. Log into your Domain Panel account
- 2. Navigate to "**Domains**" and locate the domain you want to set host records for.
- 3. Click on the domain name, this will open a window, click "**Manage Host Records**"
- 4. Click "**Add Record**" to enter the required records.
	- 1. **Name:** The primary domain will be entered automatically and does not need to be typed in.
	- 2. **IP Address**: Add the required IPv4 address.
	- 3. **IPv6 Address**: Add the required IPv6 address.
	- 4. NB: The record will fail if no IP addresses are added to the record.
- 5. Click "**Save new Record**" to complete the update.